ファイルの保存

お使いの機器に保存されているファイルをコピーして本製品に保存します。パソコンの場 合は、本製品を USB ケーブルで接続して USB マスストレージとしても使用できます。

## はじめに

事前に専用アプリ「StationDrive」をインストールしておいてください。 お使いの機器に応じて、インストール方法が異なります。

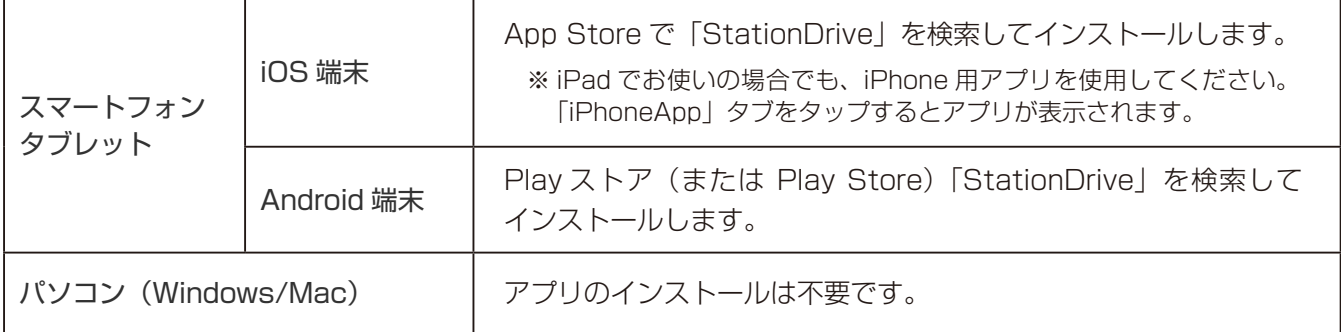

## Android の場合

■1 本製品の電源を入れます。

2 こ使用の機器の Wi-Fi 設定で、本製品の上面に記載されている SSID を選択します。

**3 StationDrive を起動します。** 

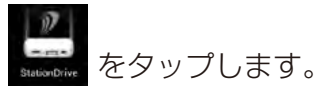

5

4 StationDrive をタップします。

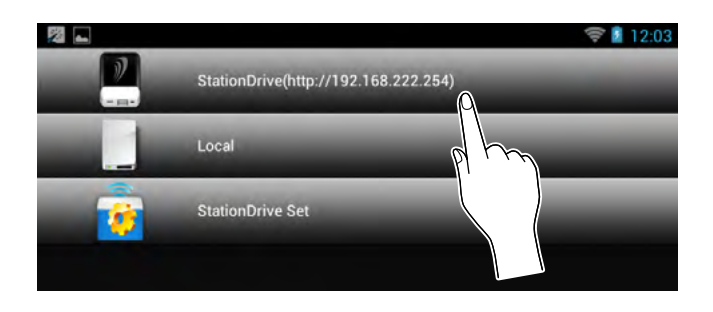

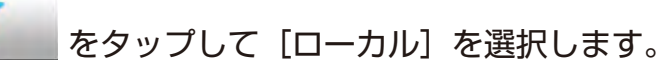

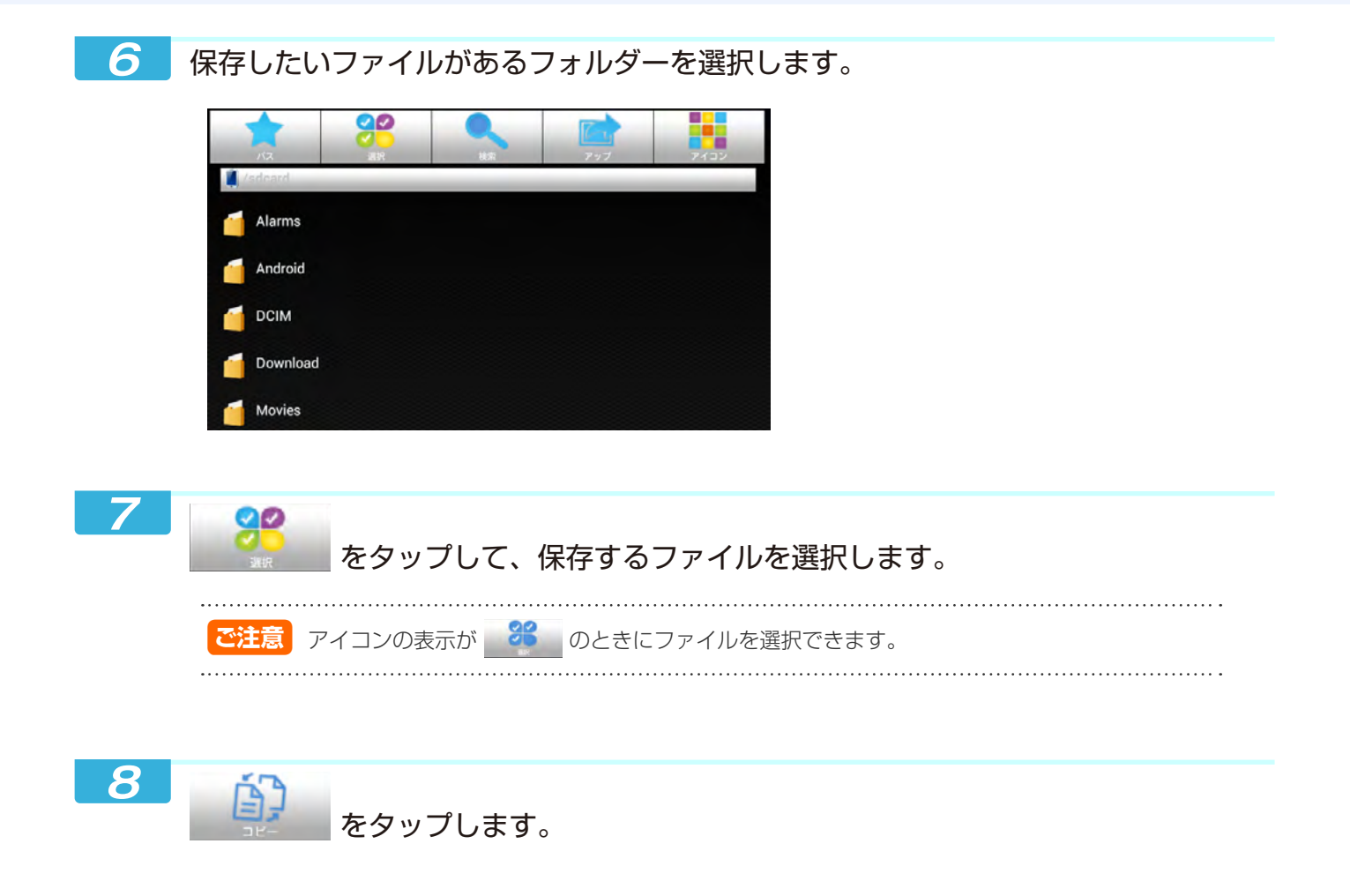

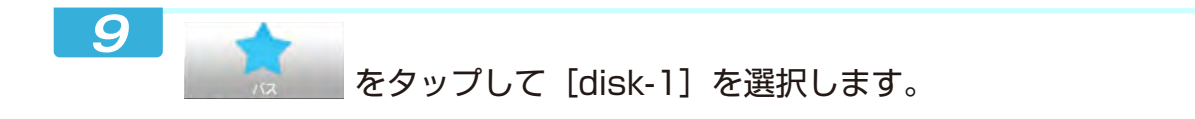

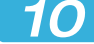

## 10 [disk-1]のフォルダーを選択して、画面下部の [ここにペースト] をタップします。

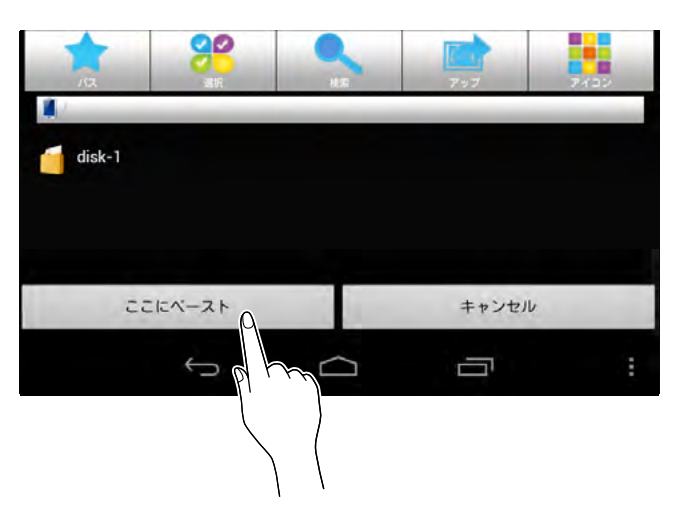

コピーしたファイルが本製品に保存されます。

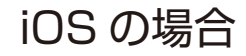

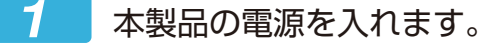

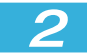

2 で使用の機器の Wi-Fi 設定で、本製品の上面に記載されている SSID を選択します。

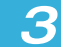

**3 StationDrive を起動します。** 

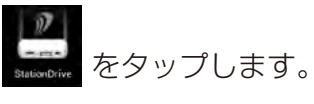

4 [ローカル]をタップします。

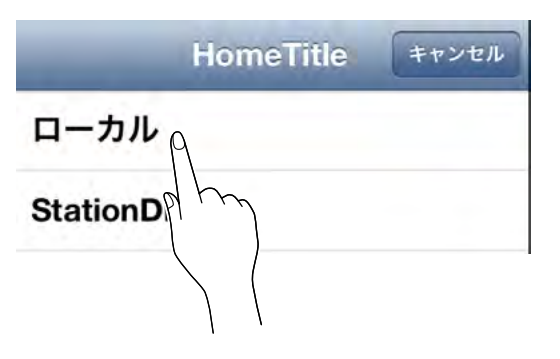

5 [編集]をタップして、保存するファイルを選択します。

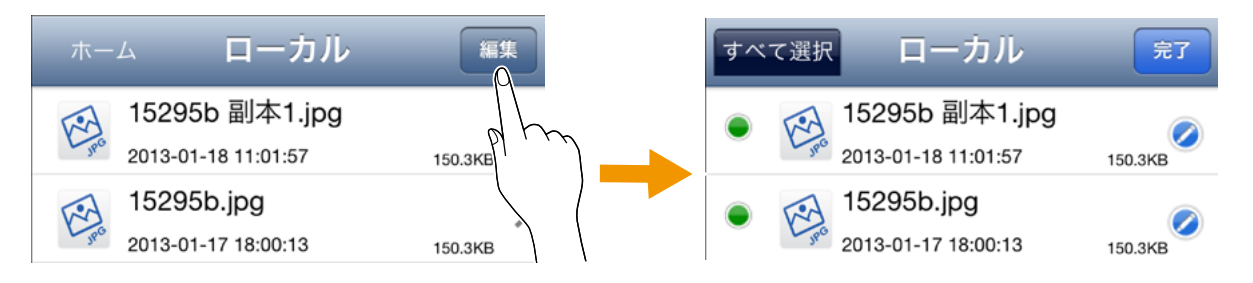

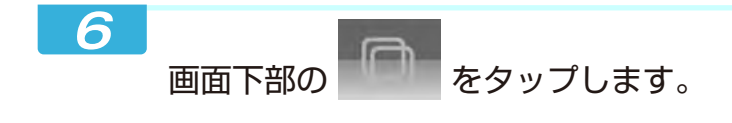

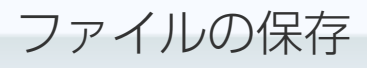

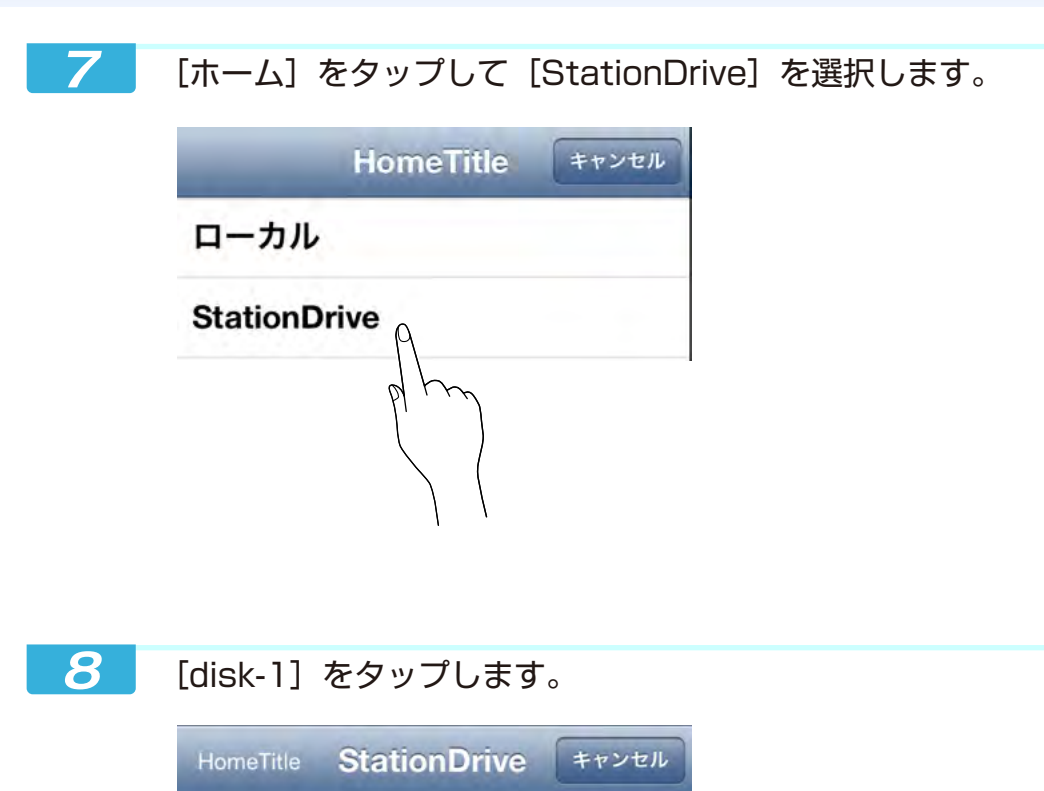

 $\rightarrow$ 

 $disk-1$ 

9 画面下部の [このフォルダ] をタップして [完了] をタップします。

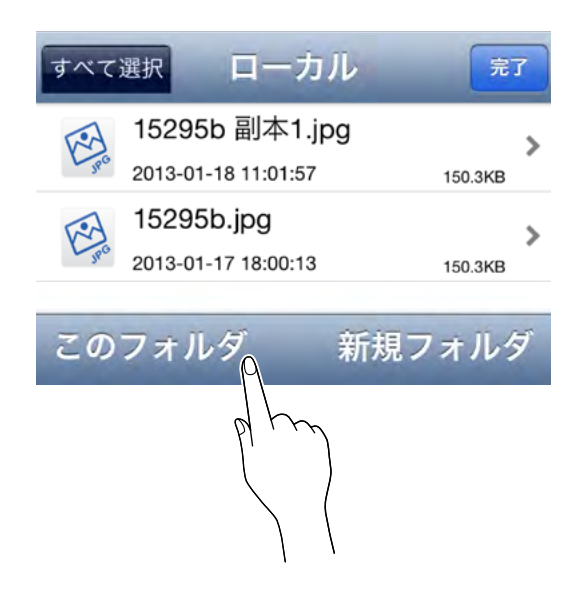